# Kodu Makerspace Learn to make your own games!

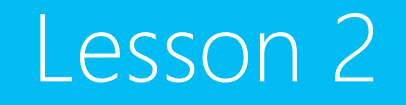

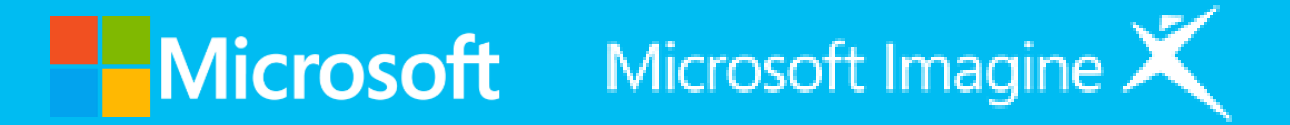

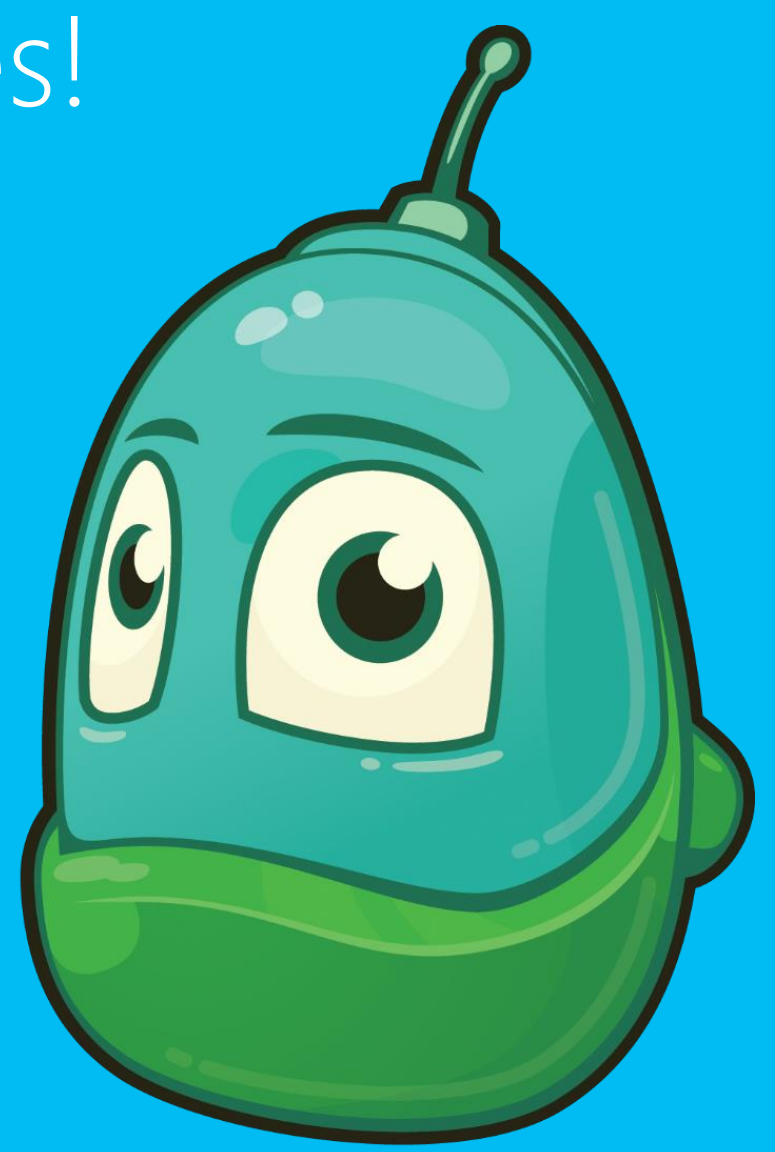

# Questions we'll answer:

- What is the When...Do...game action?
- How can you modify game characters and action?

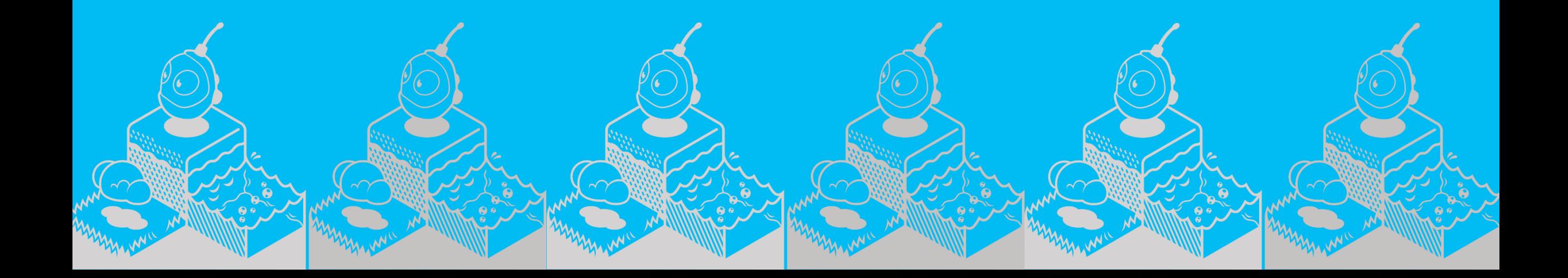

### When…Do… Programming construct

- How did the Kodu character act in the game?
- What actions and changes did you notice in the fish?
- What made the fish act in certain ways?

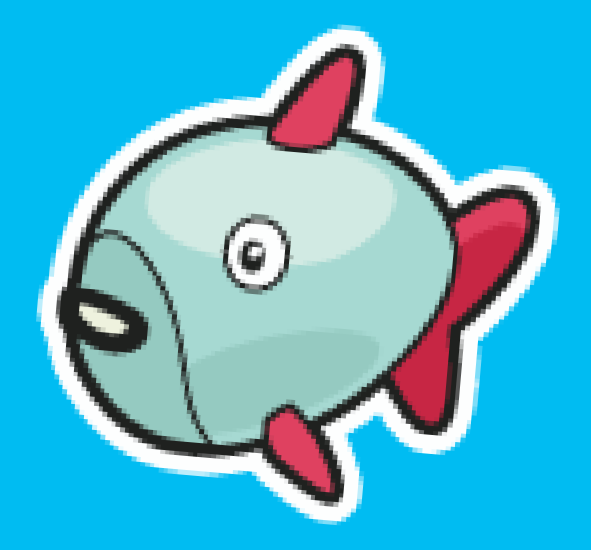

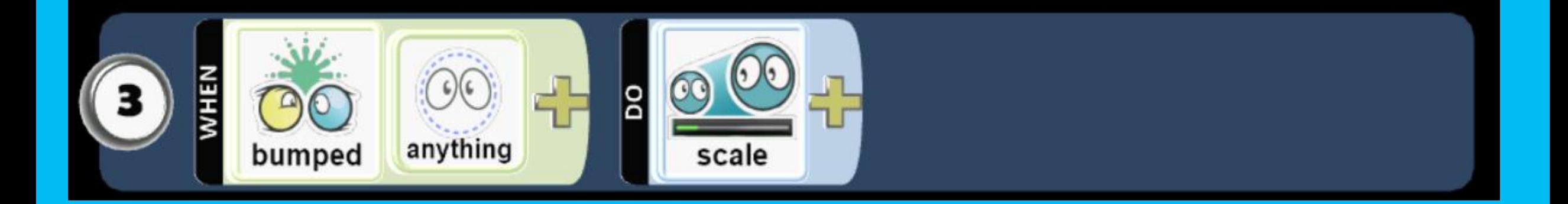

#### When…Do... Programming construct: Question 1

What happened when you clicked the mouse?

Answer: Do... shoot paint balls

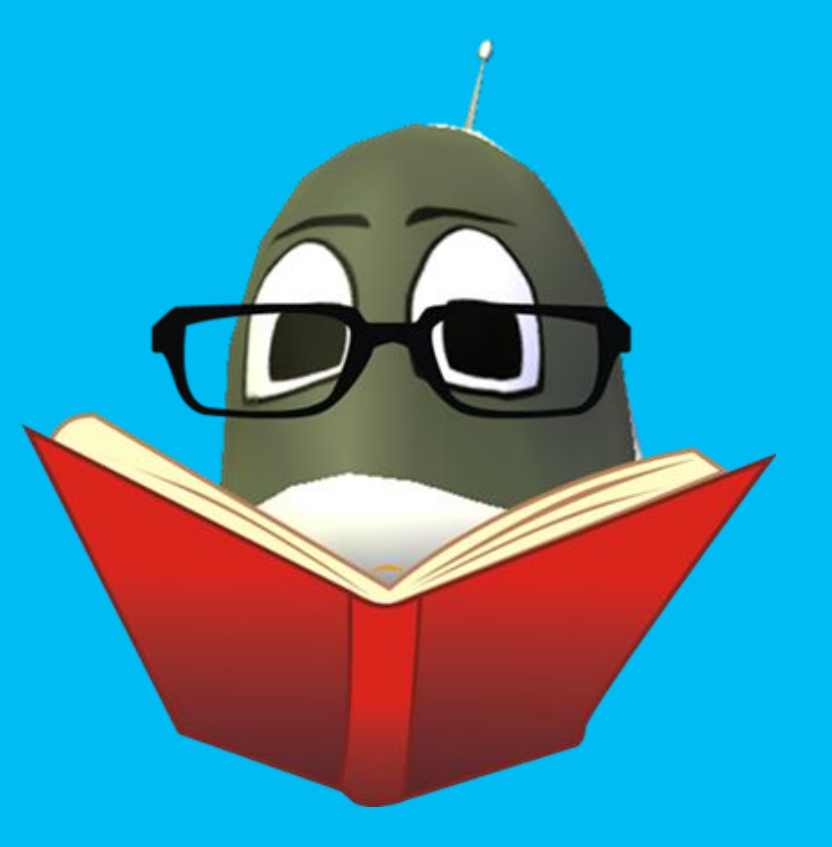

#### When…Do... Programming construct: Question 2

What happened when the fish got hit?

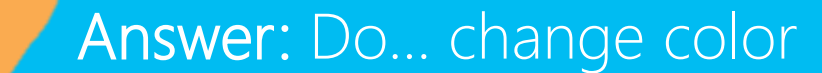

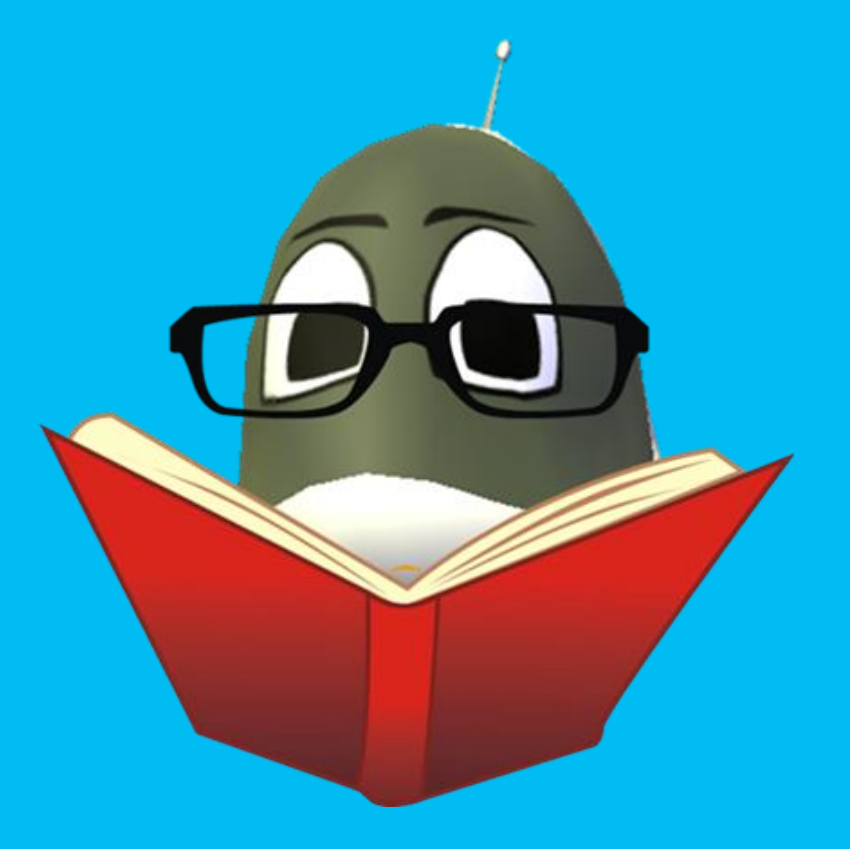

#### When…Do... Programming construct: Question 3

What happened when the fish collide?

Answer: Do… change directions

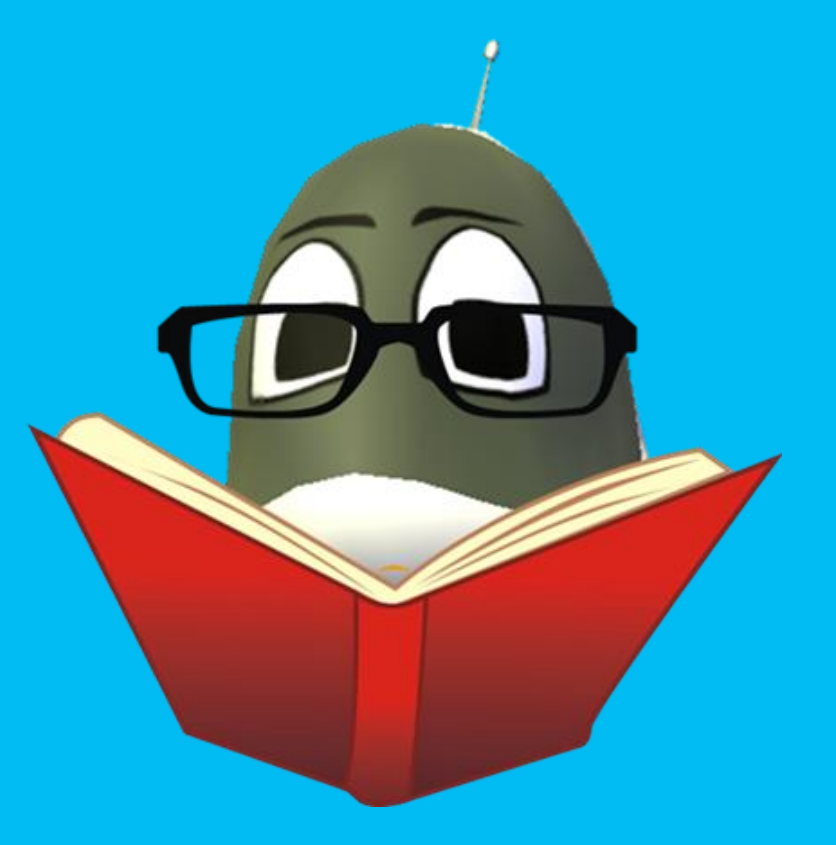

# When…Do… Can Do

- When... I say "rock", Do... "clap your hands"
- When... I say "Kodu", Do... "wave your arms in the air"
- When... I say "Star", Do... "say the word Awesome"

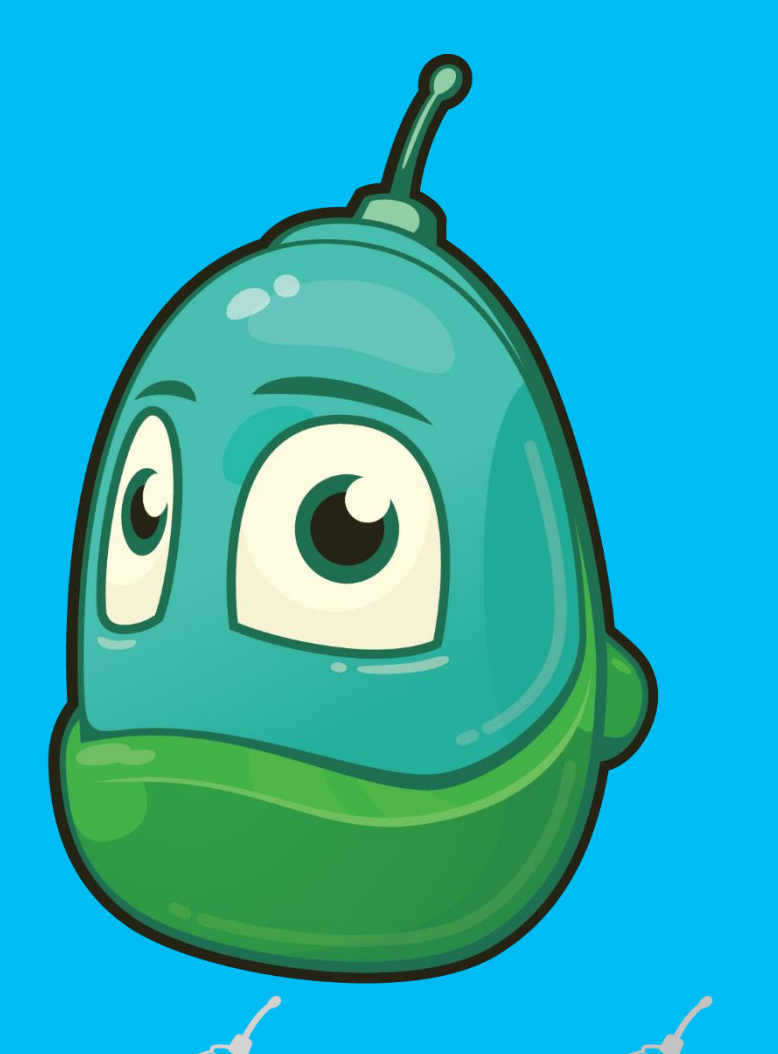

#### Tutorial versus game

Sample game: Mini-games that you can play just for fun

Tutorial: Designed to teach you something about programming Kodu

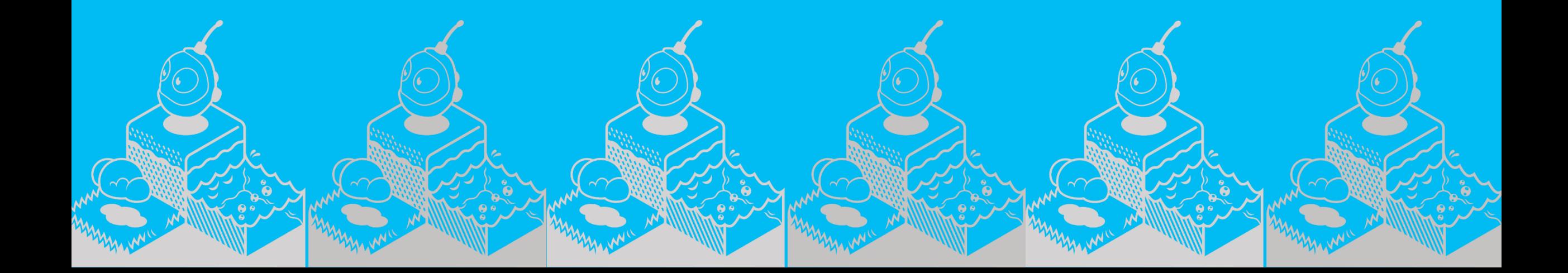

# Fishbots Tutorial

The Map Reader reads the instructions on the screen

The Driver follows the directions to create the code

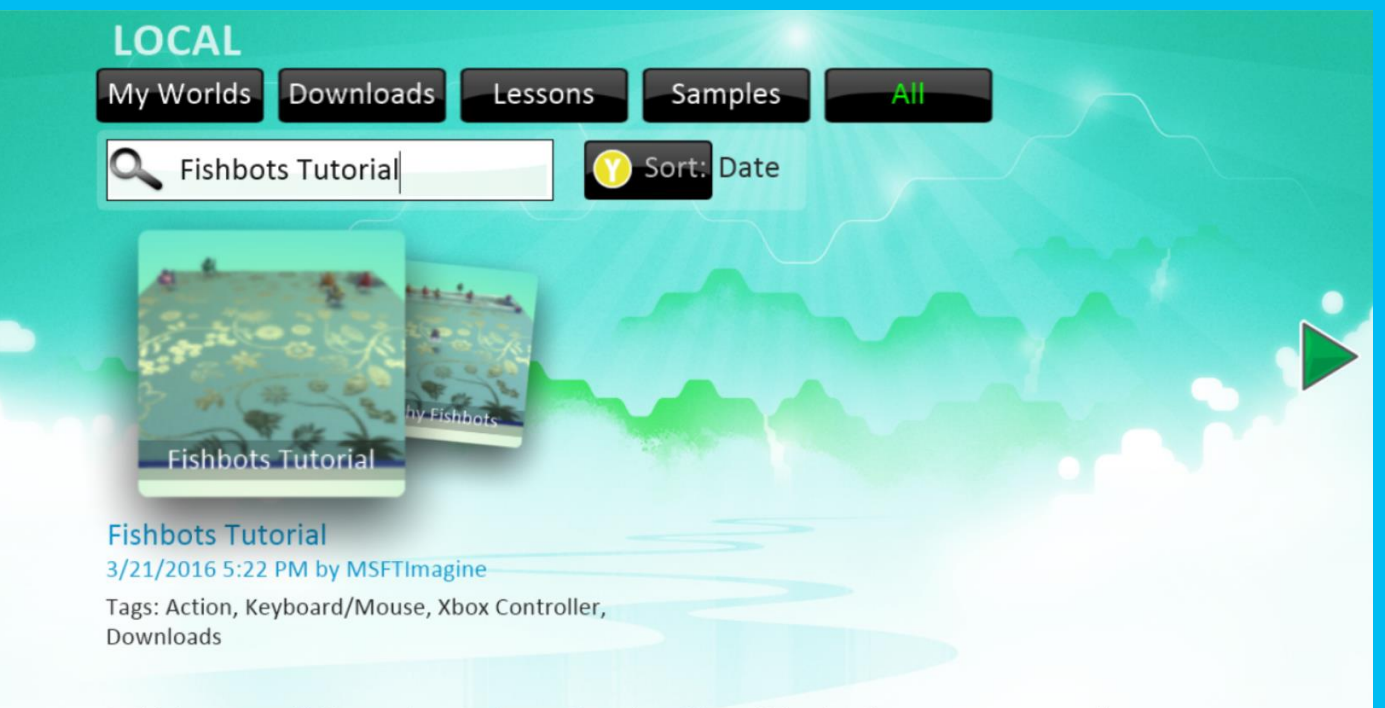

In this lesson, you'll discover how to change the color of these fish using the mouse or gamepad!

# Revise Flashy Fishbots action

Think about how you could change the action of the characters in the Flashy Fish Program

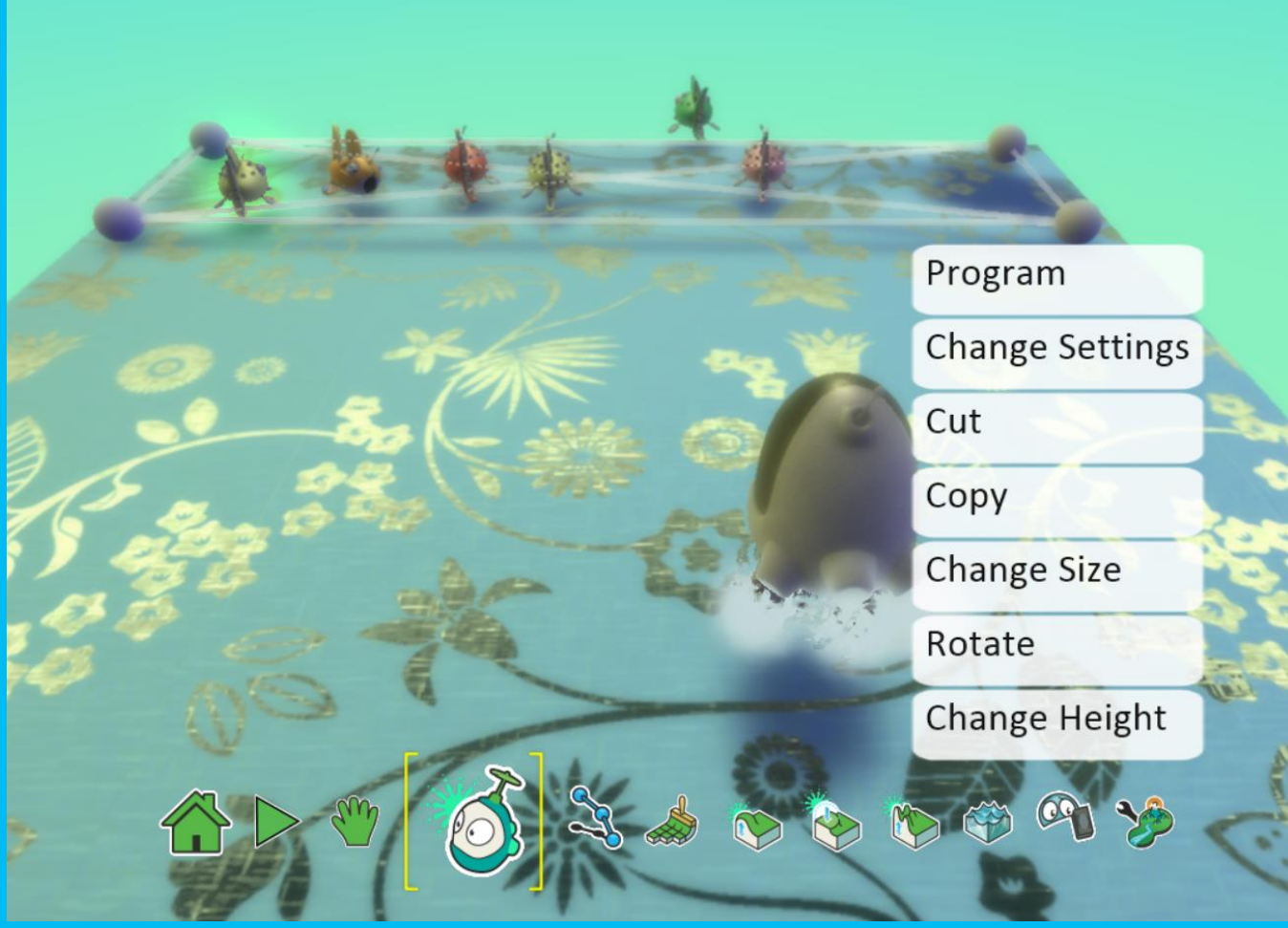

# Saving Changes

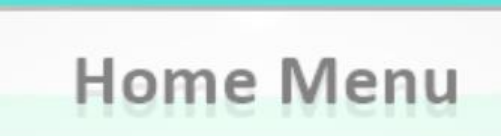

Play world

**Edit world** 

Save my world

Share with community

Load world

New world

Print kode for level

**Exit to Main Menu** 

# Saving Changes (cont.)

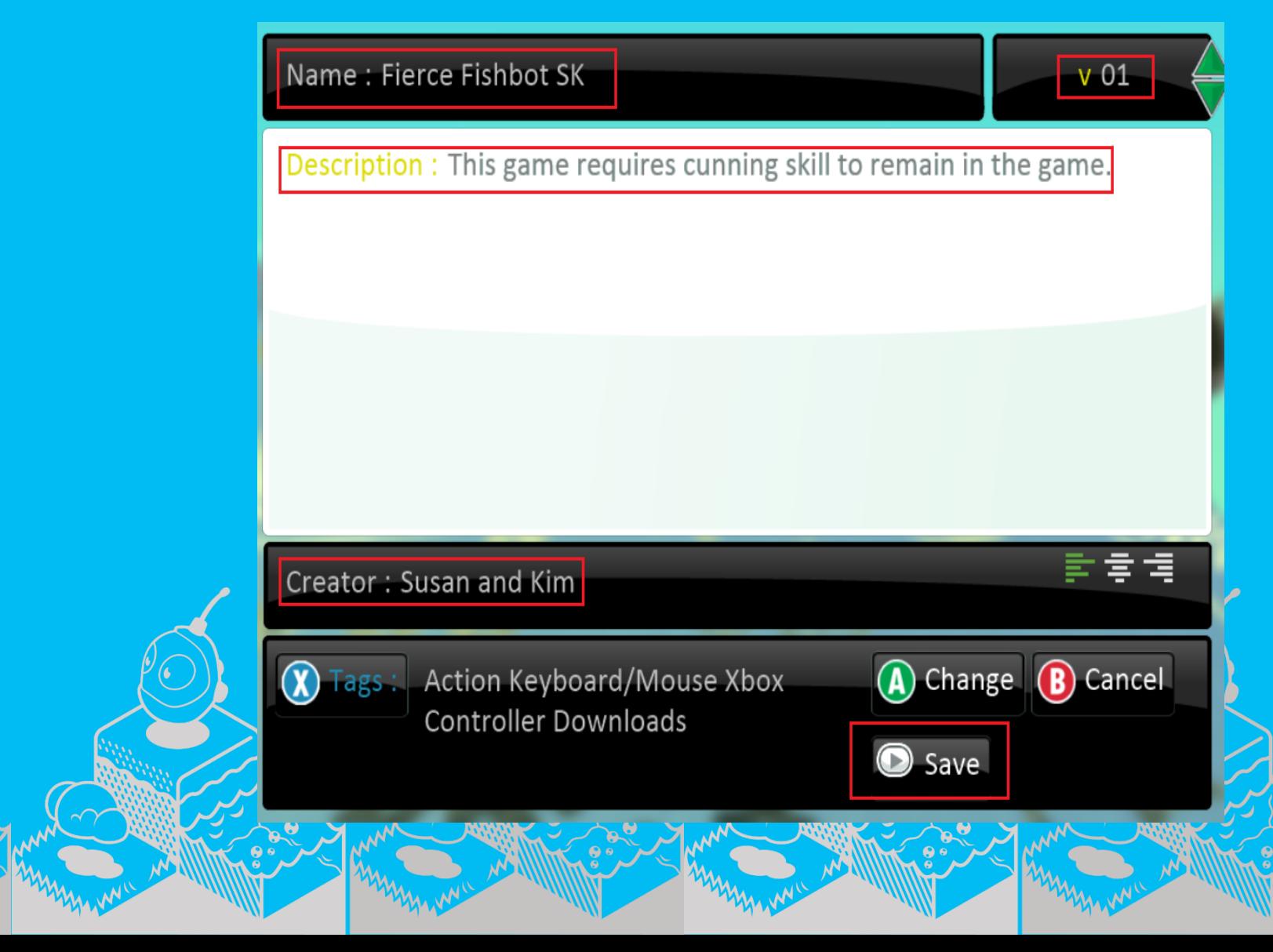

# Review

- What did you learn about working with Kodu Game Lab?
- What did you like about the Flashy Fishbots?
- What did you like about the What...Do... action plan?
- How would you like to change the characters in Flashy Fishbots?
- How would you like to change the action in Flashy Fishbots?
- What else can you do to keep building your skills in these areas?

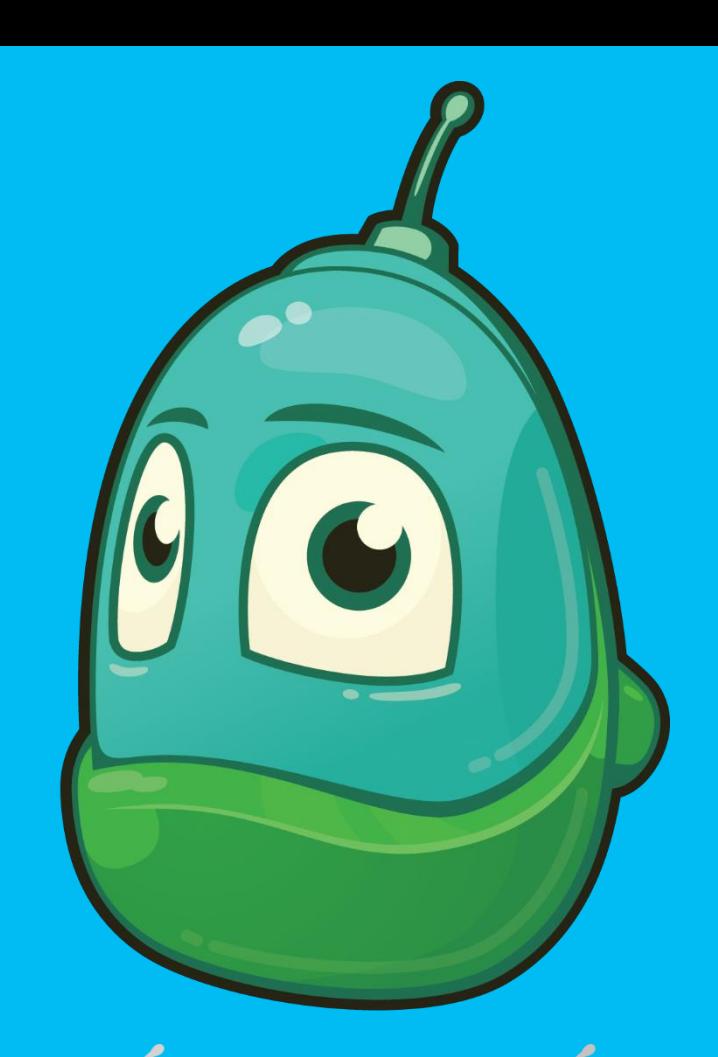

# Thank you!

#### See you next time!

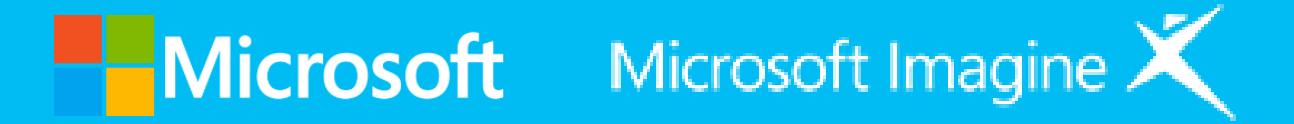

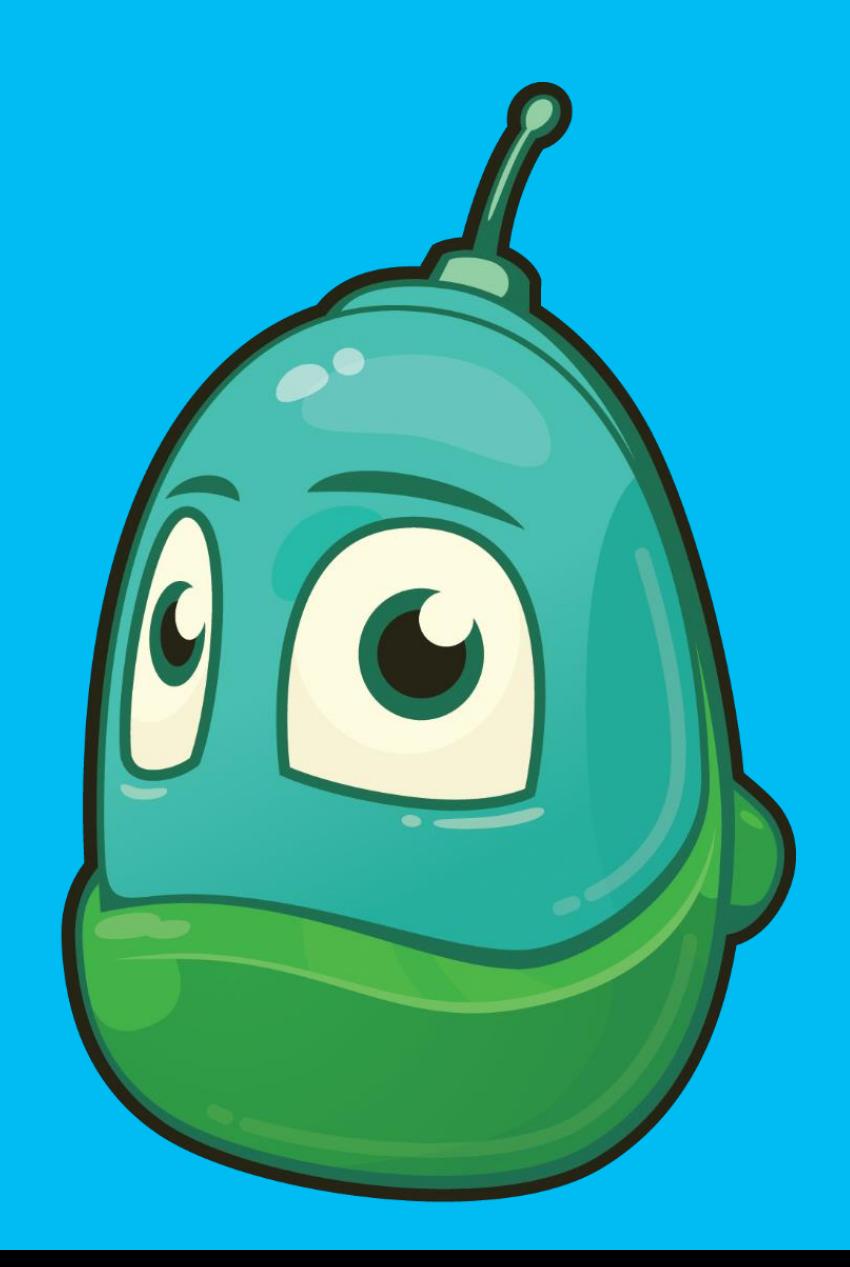